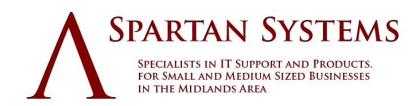

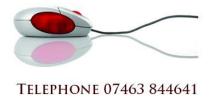

## **Transferring your UK domain to Spartan Systems**

- 1. Change the tag of the domain to 'EXTEND'.
- 2. Log in to your control panel and select 'Domain Transfer'.
- 3. Enter the domain you want to transfer to Spartan Systems and check out.

## Moving UK domains from 123-reg to Spartan Systems

- 1. Log in to your 123-reg members area.
- 2. Select to modify the domain you want to move.
- 3. In the Domain Control Panel select 'Change IPS Tag'.
- 4. Enter 'EXTEND' as the new IPS Tag.
- 5. After 24 hours, log in to your Spartan Systems Account Panel.
- 6. Select 'Domain Transfer'.
- 7. Enter the domain you want to transfer to Spartan Systems and check out.

## **Moving UK domains from UKREG to Spartan Systems**

- 1. Select 'Configure Domains' from UKREG.
- 2. Log in to your account.
- 3. Select the UK domain that you want to move to Spartan Systems.
- 4. Select to modify the IPS Tag.
- 5. Enter 'EXTEND' as the new IPS Tag.
- 6. After 24 hours, log in to your Spartan Systems Account Panel.
- 7. Select 'Domain Transfer'.
- 8. Enter the domain you want to transfer to Spartan Systems and check out.